# **LPIC-1 100-400 – Lesson 3 – Lab**

**\* Login into your Lab environment**

- **\$ cd Lab3**
- **\$ pwd** # print working directory
- **\$ ls** # show contents of working directory
- **\$ ls -l** # same with long listing format
- **\$ ls -la** # show hidden files as well
- **\$ mkdir dir1/dir2 dir3/dir4** # what's wrong here?
- **\$ mkdir -p dir1/dir2 dir3/dir4** # create directory hierarchy
- **\$ ls -la** # list content anew
- **\$ cd dir1/dir2** # change into **dir2**
- **\$ pwd** # print working directory
- **\$ echo \$PWD** # environment variable showing working directory
- **\$ echo \$OLDPWD** # environment variable showing old working directory

- **\$ touch fileone filetwo filethree fileA** # create some empty files
- **\$ ls -la** # show contents
- **\$ date** # show date
- **\$ ls file\*** # list all files starting with 'file'
- **\$ ls filet\*** # list all files starting with 'filet'
- **\$ ls filet??** # list all files starting with 'filet' and followed by exactly 2 characters
- **\$ ls file{one,two}** # show fileone and filetwo
- **\$ touch file1 file2 file3 file11 file22** # create some more empty files
- **\$ ls file[a-z]\*** # display files starting with 'file' and followed by an alpha character
- **\$ ls file[0-9]** # display files starting with 'file' and followed by a single digit
- **\$ ls file[0-9]\*** # display files starting with 'file' and followed by a digit

- **\$ cd ../..** # go two directories back
- **\$ pwd** # verify where we are working
- **\$ ls -R** # recursive listing
- **\$ ls -lR** # recursive long listing
- **\$ cd** # go back to the previous working directory (\$OLDPWD)
- **\$ pwd** # verify where we are working
- **\$ stat file[o,t]\* > dates-before.txt** # save the stats for the selected files
- **\$ touch file[o,t]\*** # change the dates of the selected files
- **\$ stat file[o,t]\* > dates-after.txt** # save the new stats for the selected files
- **\$ cat dates-before.txt dates-after.txt** # compare the previous and new stats
- **\$ paste dates-before.txt dates-after.txt** # compare the previous and new stats side by side
- **\$ cd dir3 ; pwd** # change to dir3; verify
- **\$ touch dir4/fileA dir4/fileB** # create some more empty files

- **\$ rmdir dir4** # try to remove dir4. Did it work?
- **\$ rm dir4/\*** # remove the contents of dir4
- **\$ rmdir dir4** # remove dir4. Did it work?
- **\$ mkdir dir4** # create a new dir4
- **\$ touch dir4/fileA dir4/fileB** # create some new empty files
- **\$ rm -rf dir4** #(rm -Rf dir4) delete dir4 recursively
- **\$ cp -av ../dir1 .** # copy dir1 and contents from parent to current recursively
- **\$ ls -lR** # long listing recursively
- **\$ stat dir1/\*** # show stats of dir1 contents
- **\$ mv dir1 dir4** # rename dir1 to dir4
- **\$ stat dir4/\*** # show stats of dir4 contents
- **\$ mv dir4/\* .** # move contents of dir4 to current directory
- **\$ ls -lR** # long listing recursively

- **\$ stat \*** # show stats for all contents of working directory
- **\$ mv -i ../dir1/dir2/\* .** # reply "y"
- **\$ stat \*** # show stats for all contents of working directory aga
- **\$ ls -la ../dir1/dir2** # show contents of dir2
- **\$ ls -FR** # list classes recursively
- **\$ ls -F /bin** # list classes of /bin
- **\$ ls -F /dev | less** # list classes of /dev
- **\$ ls -FR /var/run | less** list classes of /var/run
- **\$ touch -t 197001010000 fileA** # go back in time
- **\$ ls -l fileA ; stat fileA** # time travel is possible!
- **\$ file \*** # show type of all files in working directory
- **\$ cd ..** # go to parent directory
- **\$ file \*** # show type of all files in the new working directory

- **\$ dd if=/etc/fstab of=fstab.mod conv=ucase** # convert to upper case
- **\$ paste -d\| /etc/fstab fstab.mod** # compare the two files
- **\$ find .** # find everything in the working directory
- **\$ find dir3 -ctime +15** # find files older than 15 days
- **\$ find dir3 -ctime +15 -delete** # delete files older than 15d
- **\$ find /usr/share -type f -exec file {} \;** # execute `file` on all normal files
- **\$ ls -lh** # display a long listing in human readable form
- **\$ gzip example.odt** # compress file example.odt
- **\$ ls -lh \*.odt\*** # compare the size of the two files
- **\$ ls . | cpio -ov > backup.cpio** # archive current directory
- **\$ find /etc | cpio -ov > etc.cpio** # archive /etc
- **\$ mkdir new-etc ; cd new-etc** # create a new directory
- **\$ cpio -iv < ../etc.cpio** # extract /etc to the new directory

- **\$ ls -lhR ; pwd** # list everything recursively
- **\$ rm -fr \*** # remove everything in the working directory!
- **\$ tar cvf backup.tar /etc /boot /var** # archive three directories (/etc /boot /var)
- **\$ gzip backup.tar** # compress archive
- **\$ tar cvzf backup2.tar.gz /etc /boot /var** # archive and compress using gzip
- **\$ tar cvjf backup3.tar.bz2 /etc /boot /var** # archive and compress using bzip2
- **\$ tar cvJf backup4.tar.xz /etc /boot /var** # archive and compress using xz
- **\$ ls -lh** # compare the size of the three archives
- **\$ tar tvzf backup.tar.gz** # display the contents of the archive
- **\$ tar xvzf backup.tar.gz** # extract the archive in the working directory

- **\$ mkdir backup2 backup3 backup4** # create three backup directories
- **\$ time tar xvzf backup2.tar.gz -C backup2** # calculate the time needed to gzip to extract
- **\$ time tar xvjf backup3.tar.bz2 -C backup3** # calculate the time needed to bzip2 to extract
- **\$ time tar xvJf backup4.tar.xz -C backup4** # calculate the time needed to xz to extract
- **\$ ls -lR backup**

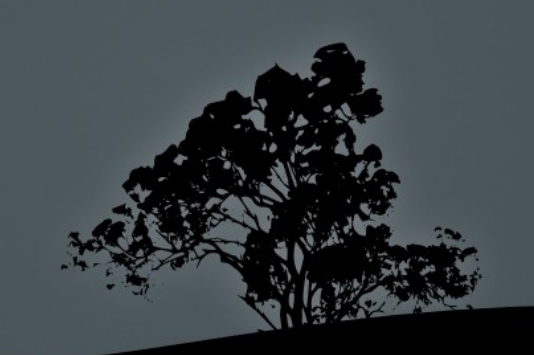

### **License**

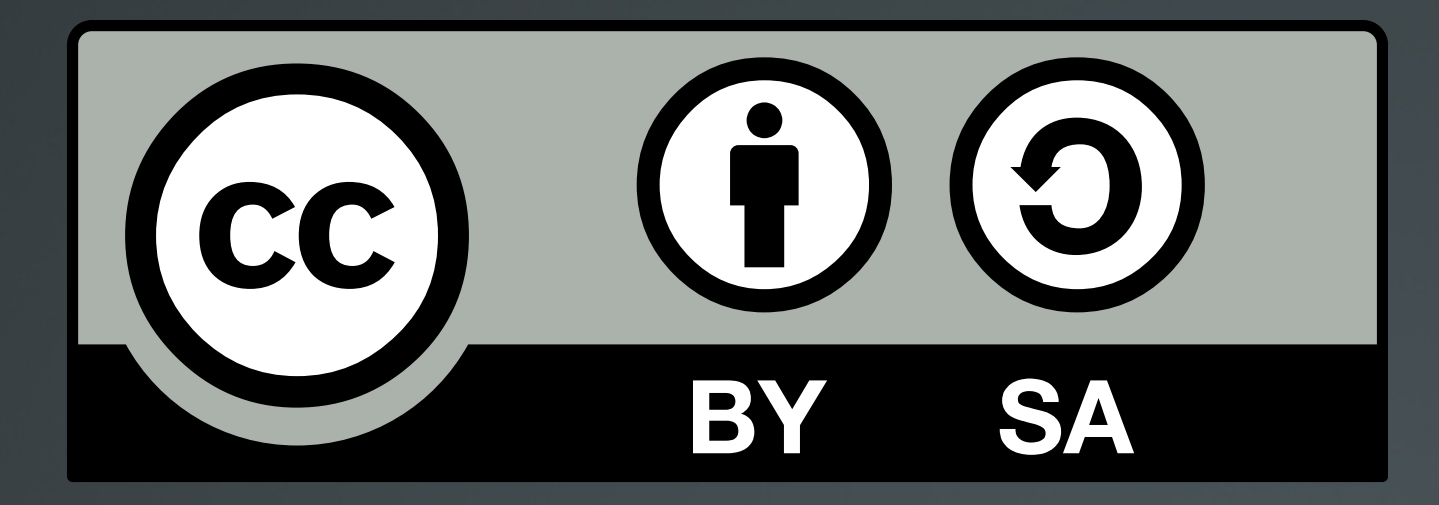

The work titled "LPIC-1 101-400 – Lesson 3 – Lab" by Theodotos Andreou is distributed with the Creative Commons Attribution ShareAlike 4.0 International License.

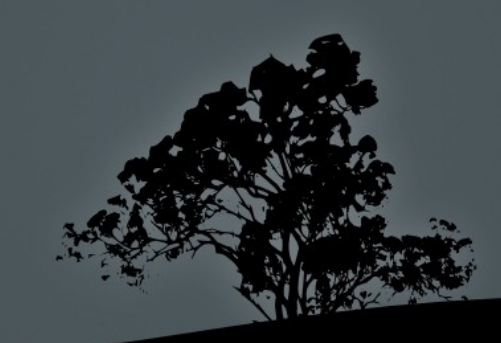